INTEGRATED DATA MANAGEMENT AND ANALYSIS FOR THE FIELD LINGUIST

# The Linguist's Shoebox: Application Guide for Anthropology

**David Coward Barbara Moore John Wimbish**

SIL International Waxhaw, North Carolina  1989, 1990, 1991, 1993, 2000 by SIL International All rights reserved Printed in the United States of America

# **Contents**

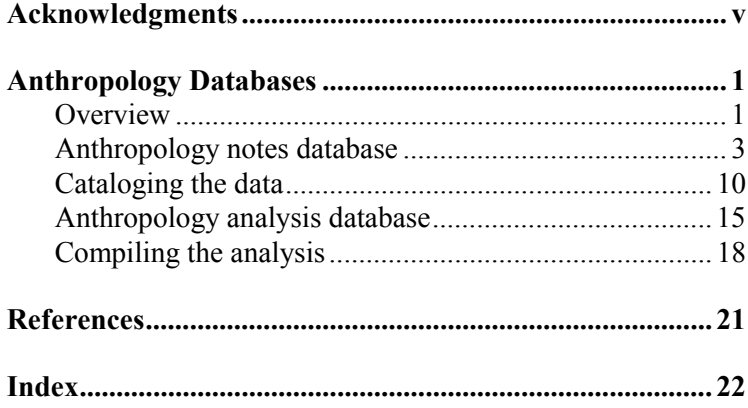

## <span id="page-4-0"></span>**Acknowledgments**

The framework for a database of anthropological field notes is based on the work of Barbara Dix Grimes and has been incorporated with her permission.**1** John Wimbish wrote the original version of this chapter on anthropological analysis for the MS-DOS version of the Shoebox computer program.**2** David Coward updated it to make it more compatible with the Windows and Macintosh versions of Shoebox. Barbara Moore reviewed, edited, and contributed substantial material to help enhance this application guide for anthropology. Mark Pedrotti edited the authors' manuscript.

-

**<sup>1</sup>** Grimes, Barbara D. Ethnography notebook: a guide to managing cultural data on computer. Manuscript.

<sup>———. 1986.</sup> Wanted: computer programs for anthropology. *Notes on Translation* 115:7–19. Dallas: SIL International.

**<sup>2</sup>** Wimbish, John S. 1989. *Shoebox: a data management program for the field linguist*. Waxhaw, NC: SIL International.

# <span id="page-6-0"></span>**Anthropology Databases**

## **Overview**

Goals for anthropological data collection typically include:

- learning, understanding, and reproducing appropriate patterns of behavior for day-to-day interaction in the local culture
- mapping out the cultural meanings surrounding certain words in order to better use the language and to do a better job in translation
- gathering a collection of texts that illustrate various aspects of the culture
- publishing an ethnography or ethnographic articles

Collecting appropriate anthropological data will provide the raw material needed for a good analysis of the local social structure, worldview, taboos, and many other topics that need to be understood. The information and analysis can help in making decisions about language programs or programs of change (such as community development).

There are many types of cultural material that you might obtain in a field situation. Some of the more common types are:

- daily log of observations and impressions
- kinship charts
- genealogies
- case studies and life histories
- *interviews*
- hortatory, procedural, and other types of texts

• mapping of the semantic range of individual lexical items**<sup>3</sup>**

This chapter focuses on a data management strategy for entering, cataloging, and analyzing cultural observations, impressions, interviews, any recorded case studies or life histories you have gathered, and any other type of text data that you might normally put in an anthropology notes journal. Other types of data will not be addressed in this chapter.**<sup>4</sup>**

The Linguist's Shoebox is a computer program that helps field researchers integrate various kinds of text data: lexical, cultural, grammatical, etc. It has flexible options for selecting, sorting, and displaying data. The name *Shoebox* recalls the use of shoe boxes to hold note cards on which the definitions of words were written in the days before researchers could use computers in the field. **Shoebox**

> For most linguists and anthropologists, managing data on the computer is time-consuming. They collect thousands of data items when learning a language and culture. Shoebox goes with researchers through all the stages of their field work. Because Shoebox integrates various kinds of data and makes it quickly available, field workers can spend less time on the computer and invest more time with the people interacting and learning.

To gain competence in using Shoebox, run its self-paced computer-based training, use Shoebox Help, and read *The Linguist's Shoebox: Tutorial and User's Guide*.

When you install Shoebox, there are four files that you can use for your anthropology data. They are located in the Anthro folder where Shoebox is installed, e.g., Program Files\Shoebox\Anthro.

• AnthNote.db—anthropology notes database. It contains one record (the first example in this chapter). After you have added a few entries, you can delete the sample record.

-

**<sup>3</sup>** Mapping lexical semantic ranges is discussed in *Making Dictionaries: A guide to lexicography and the Multi-Dictionary Formatter* (Coward and Grimes 1995).

**<sup>4</sup>** Shoebox does not provide a method for handling kinship charts and genealogies (except that you can type them in verbatim).

<span id="page-8-0"></span>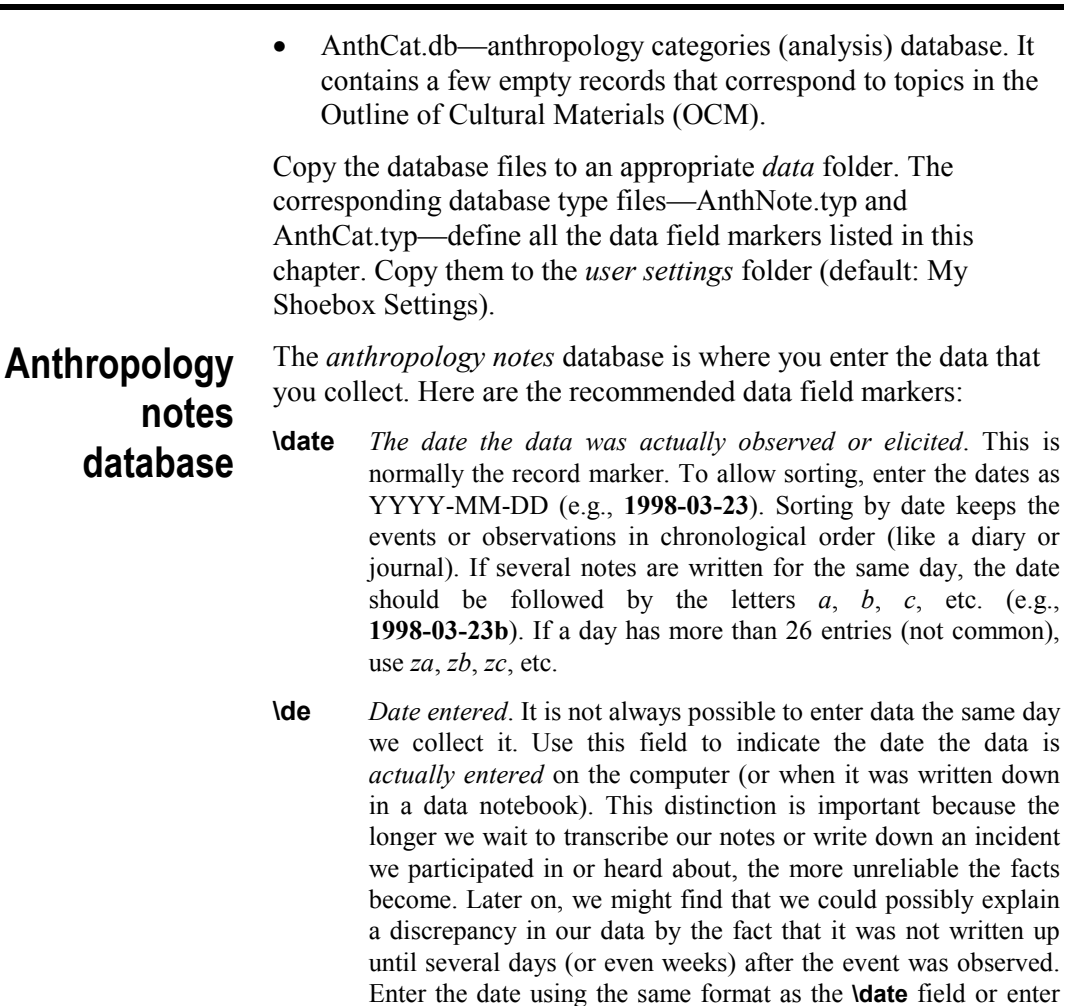

- the time difference, e.g., **d02** (two days later), **d15**, **w03**  $(w = weeks)$ , **y03**  $(y = years)$ . **\wthr** *The day's weather*. You might be able to draw conclusions concerning the weather patterns of the area and its relation to
	- behavior and cultural events, if you faithfully enter the data over an extended time period. If several entries are written for a given day, you only need to fill in this field in the first entry.
- **\rscr** *Researcher*. If more than one person is involved in data collection, the team should use this field to specify which

member made the entry. This allows data from multiple researchers to be stored in one database, and yet to be viewed separately, if needed. Generally, initials are adequate. Set up a Shoebox range set for this field to ensure consistency.

- **\type** *Type of data*. Use this field to specify whether the data for this entry comes from an observation, reported information, an impression, an informal conversation you had or overheard, a more formal interview, a book or article, or some other data type. It can help you evaluate the validity of your data. Abbreviations can be used. Set up a range set to ensure consistency.
- **\loc** *Location*. Where were you when you collected the data? In your home, office, courtyard, a house or garden, the town square? Location can affect the type of information you are getting. Depending on how you enter the locations, you might be able to set up a range set.
- **\srce** *Source*. This field contains the name of the person(s) from whom the data for this entry is obtained. If the data comes from observation, the source is yourself (or spouse or colleague). If the data comes from a book or article, cite the author. For conversations or interviews, the person who gave the information is the source. Ideally, you should maintain a biographical sketch of each of these persons, including age, sex, marital status, kinship group, place of birth and childhood, social standing, etc. You might want to enter the information in a biographical database. You could use **\srce** as the record marker and set up a Shoebox data link.
- **\part** *Participants in the data gathering*. Who else was present during a conversation or interview? Enter the names of those who were present, were involved in the conversation, or listened to the interview in this field. People often adjust their information to fit their audience. Certain information might not be shared (or might be shared differently) when certain people are present. Therefore, kinship data can be relevant (e.g., certain topics are not discussed before certain relatives). For comments on biographical data, see the description of the **\srce** field.
- **\data** *The actual data in a fully expanded form*. The data can be a single sentence or a description that takes several pages. Be as complete as memory, notes, and time allow. What did you see,

hear, understand, learn, etc.? Often you will only take brief notes at the time, whether at a ceremony or during an interview. Or you might only have time to scribble some notes down after the event or when the person giving the data has left. The full description needs to be written down as soon as possible while your memory is fresh (see the description of the **\de** field). Divide long descriptions into multiple entries, so that you can use the **\anth** fields to retrieve only the relevant "chunk" of data, not the entire description.

- **\anth** *Anthropology category*. The categories (or key words) that you select to catalog the data in the entry. Many researchers use the *Outline of Cultural Materials* (OCM) codes—often referred to as the HRAF codes—for this field. The OCM is a compilation of over 625 categories for organizing cultural data that is very useful for guiding research and avoiding "holes" in your data. OCM is recommended—certainly worth learning how to use but each of us will probably find the need to add certain categories of our own. Shoebox can easily handle this. Set up a data link from this field to the **\anth** field in the analysis database. This will ensure consistency when entering data and let you jump to the topic record when compiling the analysis.
- **\mtrl** *Related materials not on the computer*. Use this field to catalog non-text information, such as the location of photographs, drawings, audio and video recordings, artifacts, published and unpublished material on the current topic.
- **\hypo** *Hypothesis by the researcher*. The data might suggest certain hypotheses that need to be checked. For example, the data might suggest that "Property is owned by men, but domestic animals are owned by women" (true among some groups in Brazil); or "Only men can have personal fetishes" (true for some groups in Africa). Once a hypothesis is stated, you can be on the lookout for other data that either supports or refutes the hypothesis.
- **\q** *Questions for further investigation*. Use this field to list data to be collected later. As you write up the data, you might find that there is certain other information that you need. For example, if the entry is discussing the market, possible questions might be, "What do the men sell? What do women sell? Do outsiders sell anything not sold by local people?"

#### **6 Anthropology notes database**

- **\cf** *Confer, compare*. Use this field to cross-reference other entries that you consider *closely* related. Enter the date of the other entry. Set up a data link from this field to the **\date** field. This will ensure consistency when entering data and let you jump to related data when compiling the analysis.
- **\nt** *Notes*. Use this field for any notes or comments pertaining to the entry. It can be used to qualify the data.
- **\dt** *Date last edited*. This field contains the date the journal entry was last edited. Select it as the date stamp, so that Shoebox will update it automatically.

The following Shoebox record is an example of a typical entry in an anthropology notes database. It is an abbreviated entry about the researcher's first trip to a village market in West Africa.

<span id="page-12-0"></span>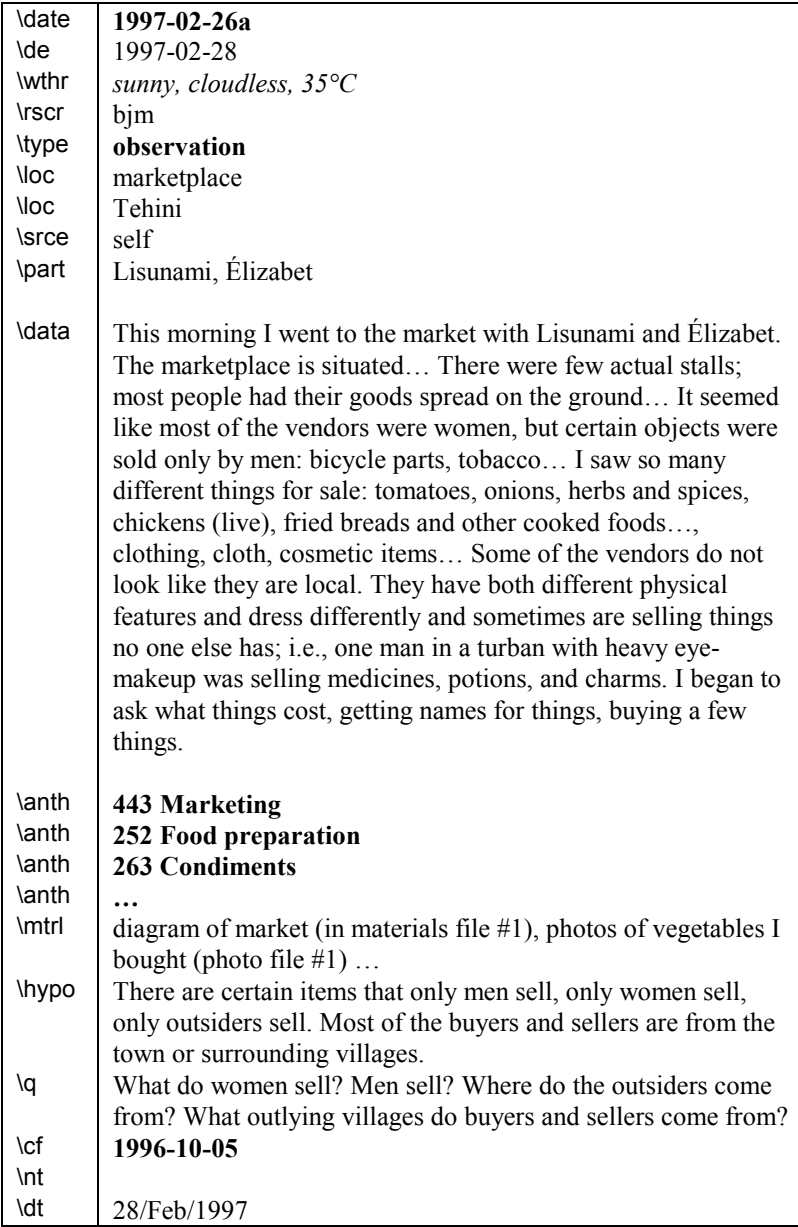

٦

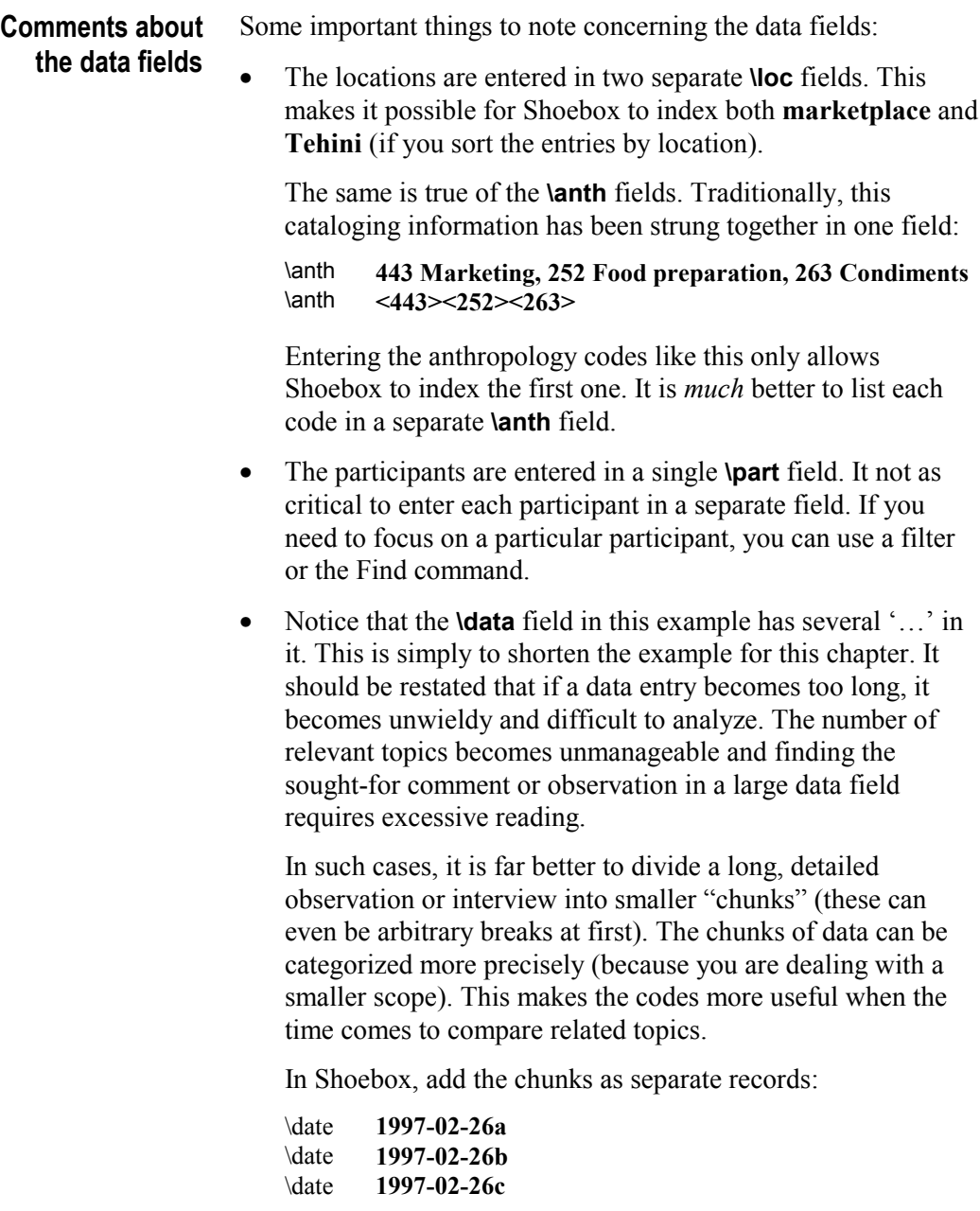

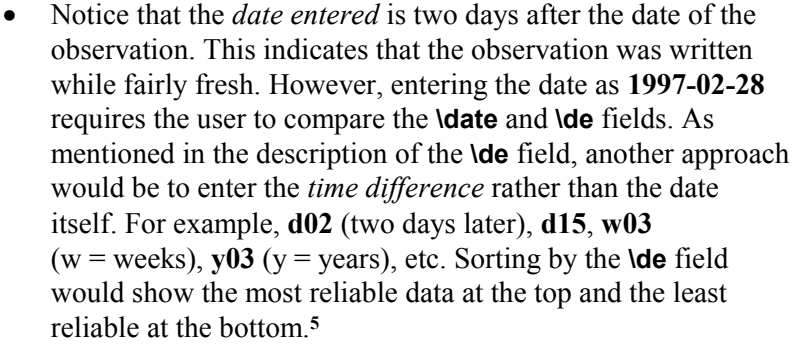

- The **\cf** field refers to another entry (by its date, e.g., **1996-10-05**). This indicates it has closely-related data and it is worth reading along with this entry.
- Several of the marker descriptions refer to data consistency. For more information about data properties, range sets, and data links, access Shoebox Help for the Consistency Check command on the Tools menu. Data links also let you jump easily to related information. For more information about jumping, access Shoebox Help for the Jump Path tab on the Database Type Properties dialog box (from the Database menu, choose Properties).

When you add new entries, Shoebox can automatically include the data fields that you normally use. Whenever you add a new entry to a database, Shoebox adds the fields in its database template. This saves typing and ensures consistent content in your records. To define a database template: **Defining a database template**

-

- 1. From the Database menu, choose Insert Record.
- 2. Add the field markers that you want to use from the preceding list (and any user-defined field markers).

**<sup>5</sup>** Using **m** for months would cause incorrect sorting relative to the other time units. You could use weeks instead (or possibly use **x** for months).

<span id="page-15-0"></span>

| <b>Cataloging the data</b>                                                                                                    |
|----------------------------------------------------------------------------------------------------|
| Fill in the contents of any field that you want inserted with<br>3.<br>default values (this is for fields that don't change very often,<br>e.g., <b>\rscr bjm, \loc Tehini</b> ).                                                                                                    |
| Add any blank lines you want between fields.<br>4.                                                                                                    |
| 5.<br>From the Database menu, choose Template.                                                                                                    |
| Click to select the Use field contents check box.<br>6.                                                                                                    |
| Click OK.<br>$7_{\scriptscriptstyle{\ddots}}$                                                                                                    |
| Well-organized categories are an essential part of data<br>management. For cultural anthropology, several systems are<br>available. One of the more popular is the Human Relations Area<br>Files publication Outline of Cultural Materials (OCM). <sup>6</sup> It<br>provides numbered categories arranged from broad general topics<br>to specific subtopics. |
| Two keys to retrieving the relevant data when compiling the<br>analysis are:                                                                                                    |
| cataloging (filing) the entries by pertinent categories                                                                                                    |
| cross-referencing closely related entries                                                                                                    |
| Here is a section of the outline:                                                                                                    |
| 76<br><b>DEATH</b><br>761<br>Life and Death<br>762<br>Suicide<br>763<br>Dying<br>764<br>Funeral<br>765<br>Mourning<br>766<br><b>Deviant Mortuary Practices</b><br>767<br><b>Mortuary Specialists</b><br>Social Readjustments to Death<br>768<br>Cult of the Dead<br>769                                                                                        |
|                                                                                                    |

**<sup>6</sup>** Murdock, George, et al. 1987. *Outline of cultural materials*. 5th edition with revisions. New Haven, Conn.: Human Relations Area Files, Inc. (The OCM manual is available on the LinguaLinks Library CD-ROM in Folio View format.)

l

For each topic, the OCM manual provides an in-depth description and a listing of related topics. Here is the topic on *mourning*:

765 MOURNING—duration of the mourning period; behavior of spouse and other relatives after the funeral (e.g., seclusion, mourning garb, observance of taboos, sacrifices); treatment of relics (e.g., preservation of skull or head, wearing of bones, use of hair for artifacts); visits to the grave; mortuary feasts; exhumation, second funeral, and reburial; ceremonies terminating mourning, etc.

See also:

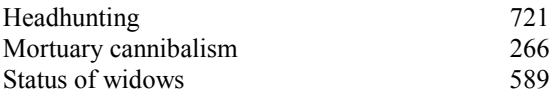

The OCM system is an excellent scheme for organizing data. Its descriptions of each topic can be a useful guide to your research.

As demonstrated in the example records on pages [7](#page-12-0) and [12,](#page-17-0) you can enter the appropriate OCM topic codes as the categories in **\anth** fields to catalog your anthropology notes.

#### <span id="page-17-0"></span>**12 Cataloging the data**

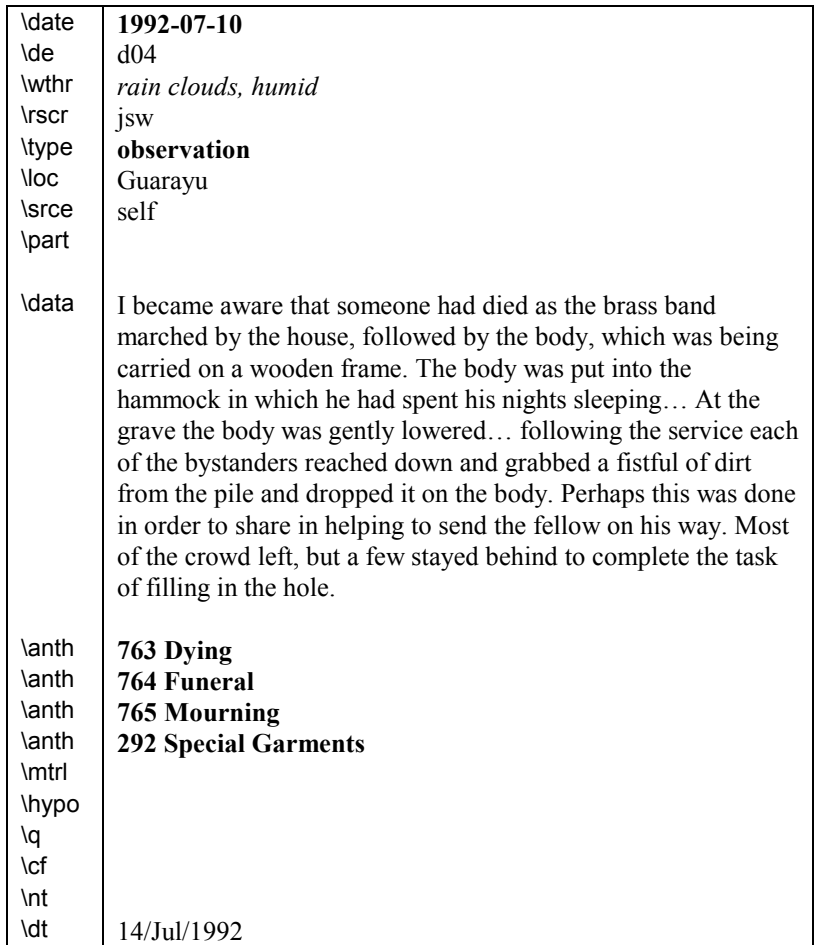

## **Including labels with numeric codes**

In the examples, the categories consist of numeric codes and labels. Including labels is preferred to entering just the numbers for two reasons:

• On a later reading of this entry, we can tell at a glance whether all the relevant topics have been specified. (Since few of us have the entire OCM memorized, we would have to look up the meaning of many numeric codes.)

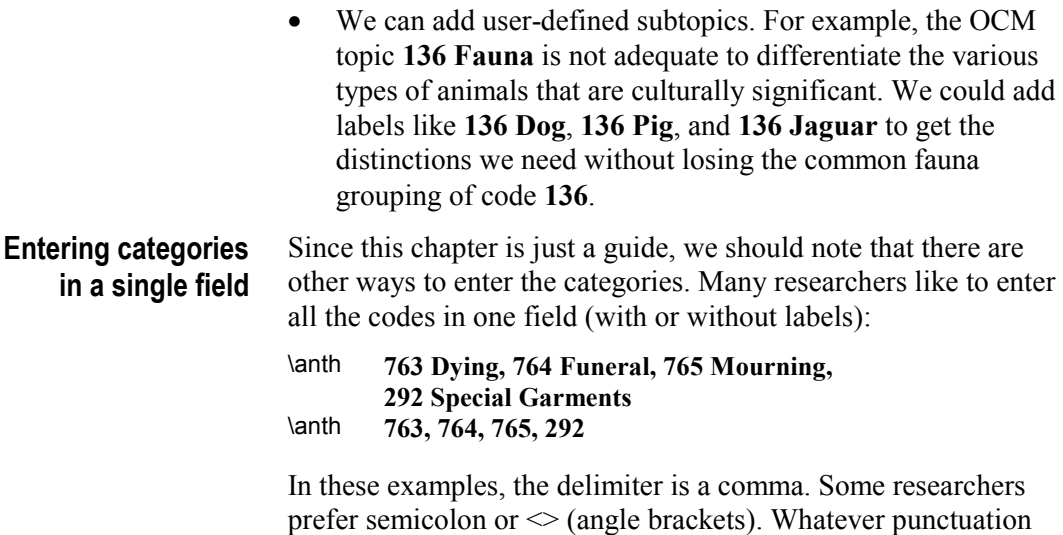

you choose, be consistent.

Using this method of cataloging the data will make it impossible for Shoebox to index all of the topics. However, you can access them using filters and the Find command.

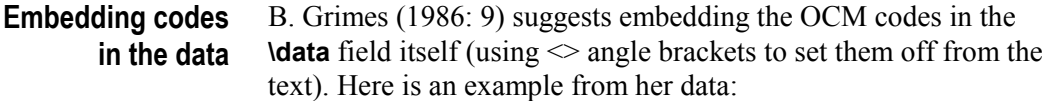

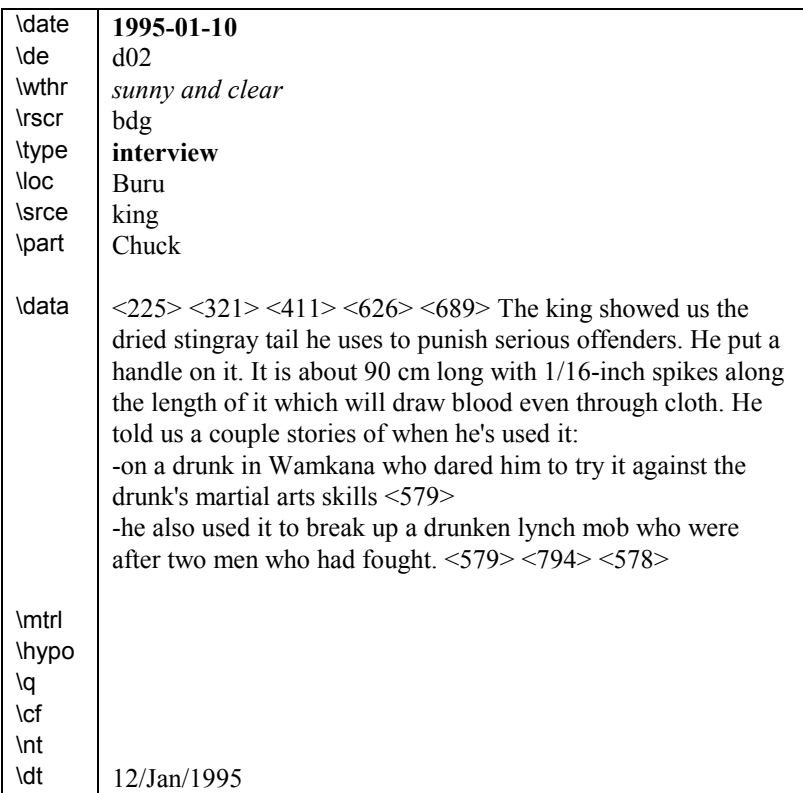

An advantage of embedded codes is that they are closer to the data they refer to. The Find command can move the insertion point to the relevant piece of data. A disadvantage of embedded codes is that they cannot be indexed by Shoebox.

## **Distinguishing primary categories**

Some researchers want to distinguish primary and secondary categories in their data. Instead of the one **\anth** field, it is possible to use two category fields:

\anthm *main* (primary) anthropology category \antho *other* (secondary) anthropology category

<span id="page-20-0"></span>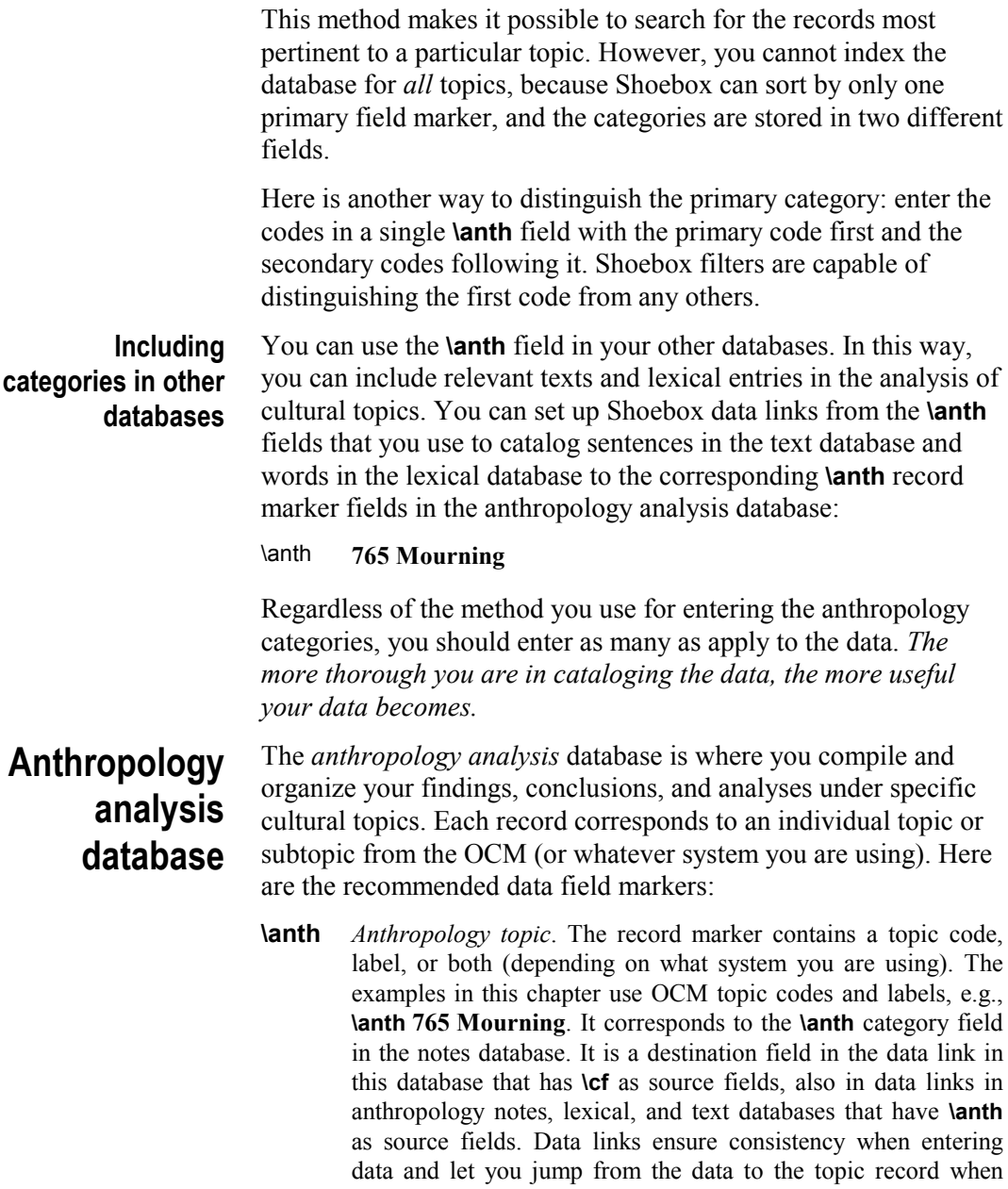

compiling the analysis.

- **\s1** *Section level 1*. Use this field to enter section headings and give structure to the discussion of the topic. You can define more levels as needed (three is usually adequate, e.g., **\s1**, **\s2**, **\s3**).
- **\pp** *Paragraph*. This field represents a generic paragraph of text. Use it to enter any type of text. For convenience of data entry, you might find it useful to select **\pp** as the default marker for the following field (in the Marker Properties dialog box).
- **\cf** *Confer, reference*. Use this field to cross-reference related topics in the analysis database and also specific entries in the notes database (e.g., a particularly insightful observation). Enter the topic or date of the cross-referenced record. Set up a data link from this field to the **\anth** and **\date** fields. This will ensure consistency when entering data and let you jump to related data when compiling the analysis.
- **\data** *Data field*. This is where relevant example data, quotations, stories, etc., from your anthropology notes database can be copied for use in confirming the analysis.
- **\bib** *Bibliography*. Use this field to enter bibliographic references to specific articles relevant to the discussion.
- **\mtrl** *Related Materials*. Use this field to catalog non-text information, such as the location of photographs, drawings, audio and video recordings, artifacts, published and unpublished material on the current topic.
- **\q** *Questions for further study*. Use this field to list questions to help guide future elicitation sessions.
- **\nt** *Notes*. Use this field for general notes or comments (to yourself).
- **\dt** *Date last edited*. This field indicates how recent the generalization is, reflecting the potential need for revision. Select it as the date stamp, so that Shoebox will update it automatically.

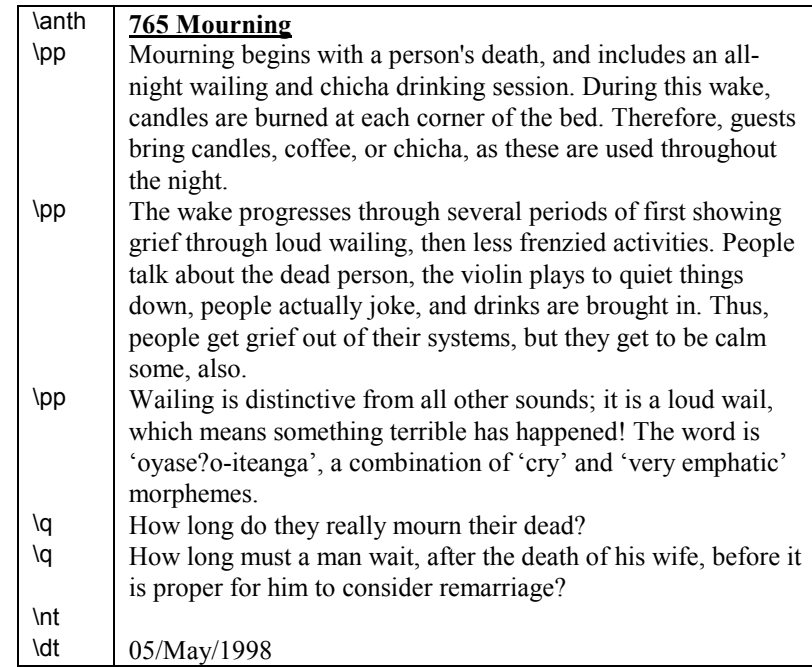

Here is an example of a record in the analysis database:

This example is rather simplistic—a first attempt at summarizing *mourning*. As you do more research, you might include additional information in the analysis database, for example:

- references to literature (in the **\bib** field)
- specific examples—stories and relevant quotations from **\data** fields in the anthropology notes database—that you might use when you are ready to formalize a topic into a paper

Everything that you have entered into Shoebox concerning *mourning* is easily accessible to you for making and verifying hypotheses. The process of data retrieval and study that makes it possible to write the summary entries is the same for both preliminary and advanced research.

<span id="page-23-0"></span>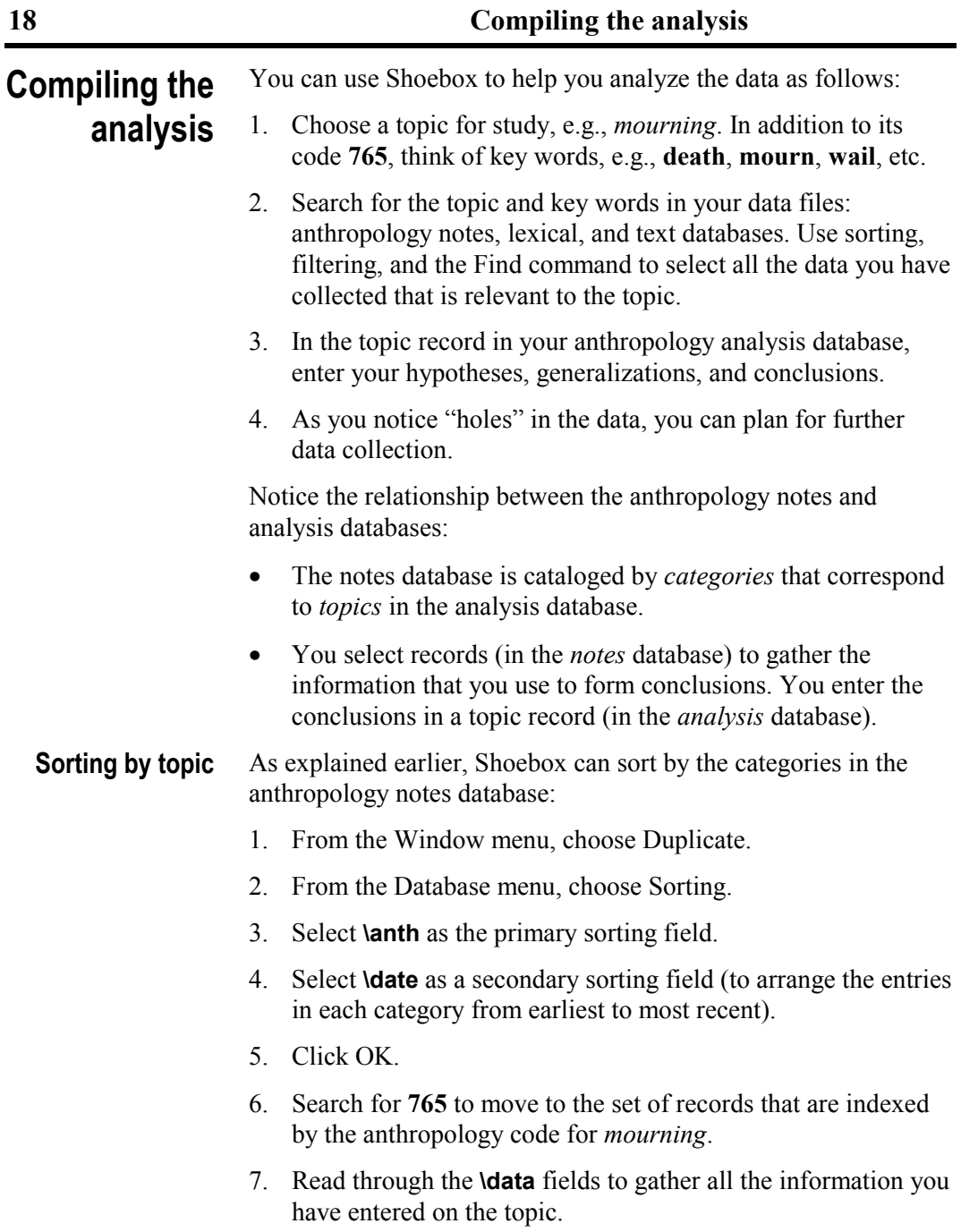

### **The Linguist's Shoebox: Application Guide for Anthropology**

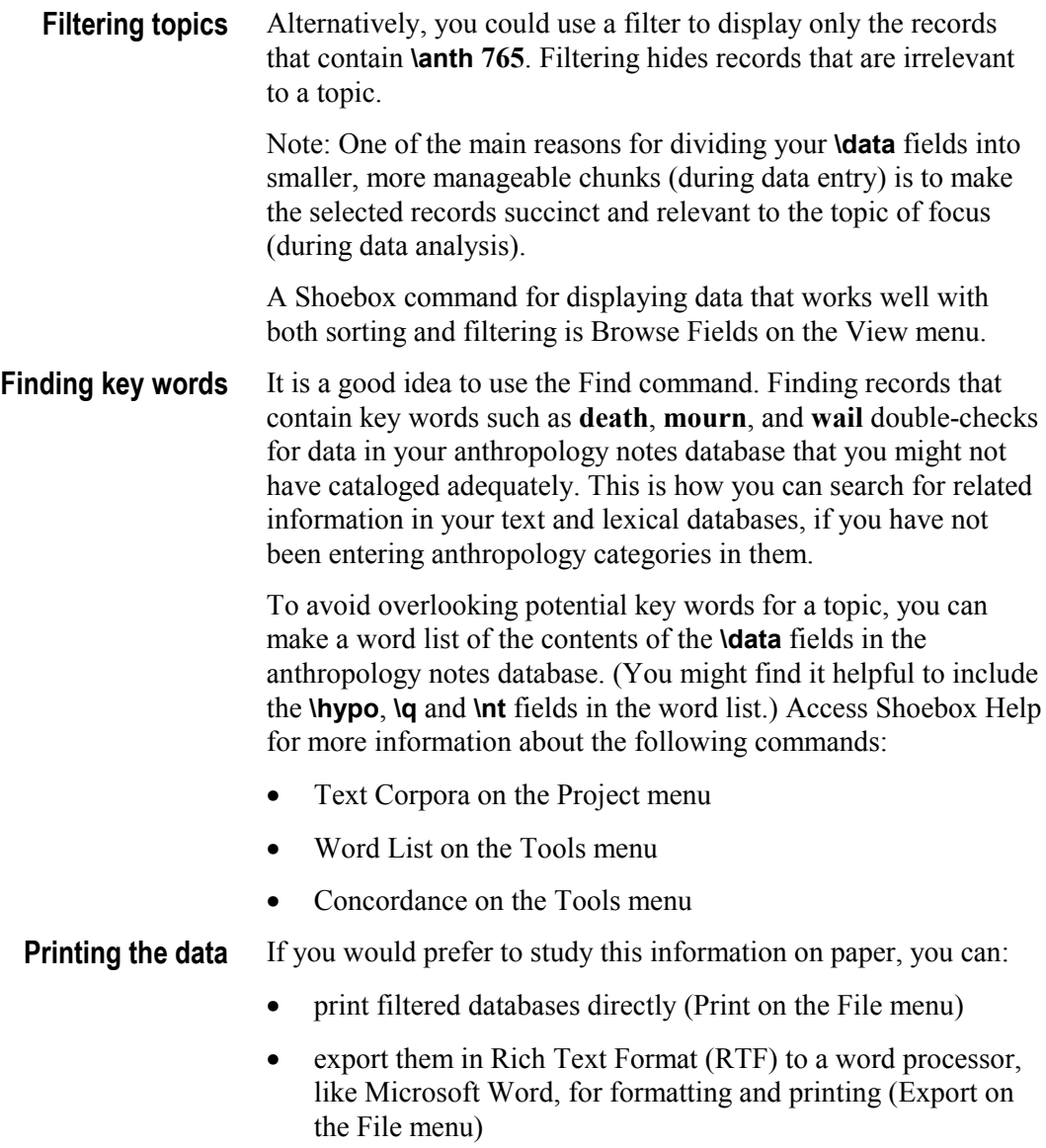

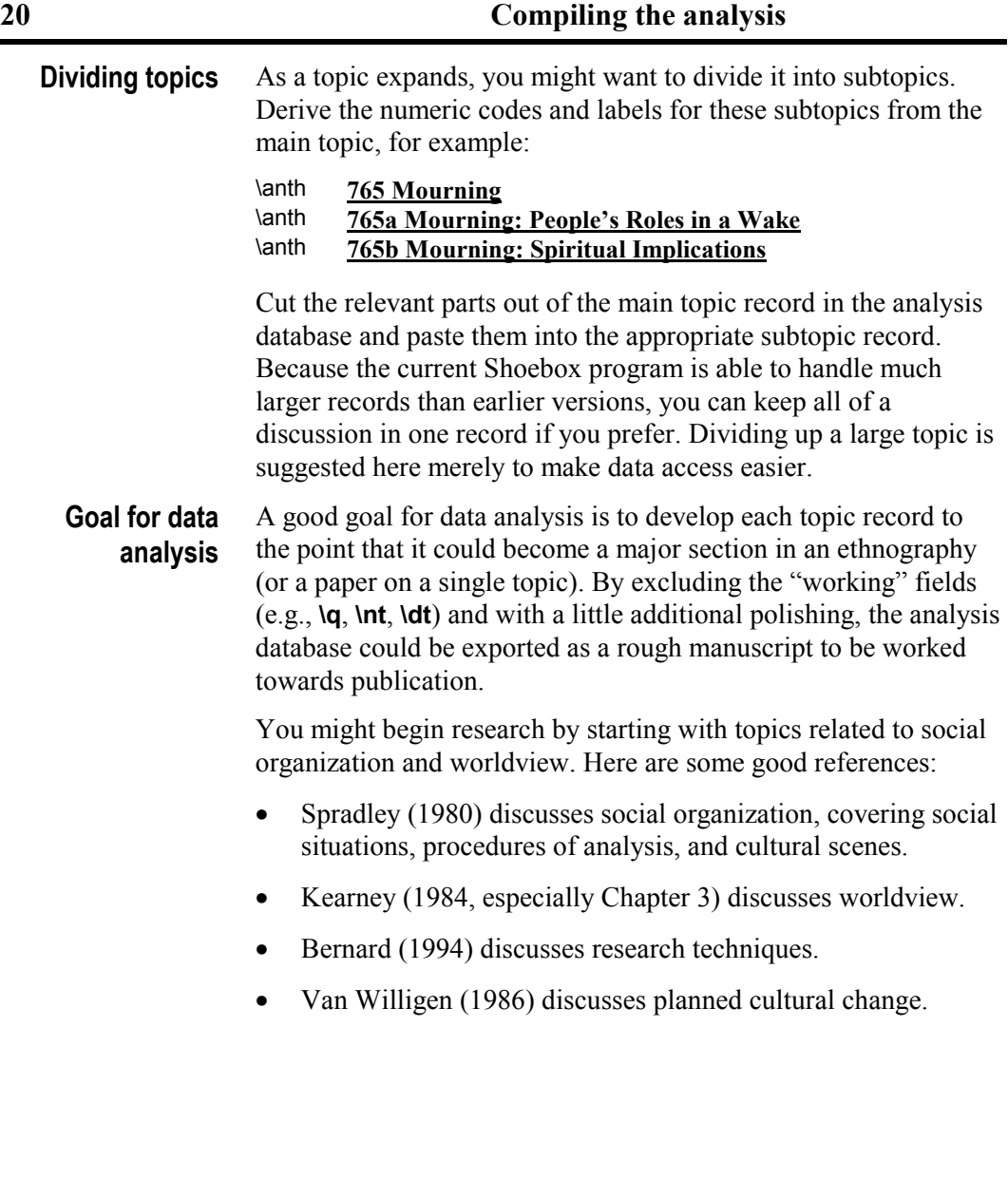

## <span id="page-26-0"></span>**References**

- Bernard, H. Russell. 1994. *Research methods in cultural anthropology*. 2nd edition. Newbury Park, Calif.: Sage Publications.
- Coward, David F. and Charles E. Grimes. 1995. *Making Dictionaries: A guide to lexicography and the Multi-Dictionary Formatter*. Waxhaw, NC: SIL International.
- Grimes, Barbara D. 1986. Wanted: computer programs for anthropology. *Notes on Translation.* 115:7–19. Dallas: SIL **International**
- Kearney, Michael. 1984. *World view*. Novato, Calif.: Chandler and Sharp Publishers, Inc.
- *The Linguist's Shoebox: Tutorial and User's Guide*. 2000. Waxhaw, NC: SIL International.
- Murdock, George, et al. 1987. Outline of cultural materials. 5<sup>th</sup> edition with revisions. New Haven, Conn.: Human Relations Area Files, Inc.
- Spradley, James P. 1980. *Participant observation*. New York: Holt, Rinehart, and Winston.
- van Willigen, John. 1986. *Applied anthropology: an introduction*. South Hadley, Mass.: Bergin and Garven Publishers, Inc.

# <span id="page-27-0"></span>**Index**

## **– A –**

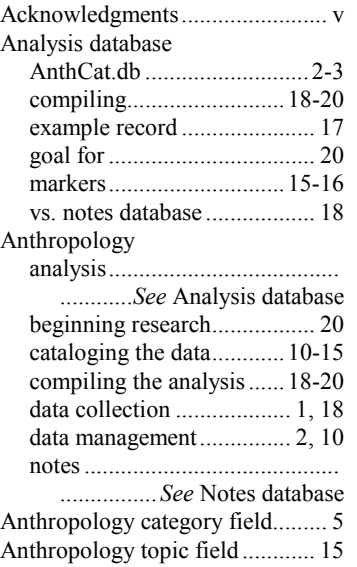

## **– B –**

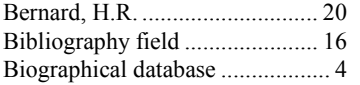

## **– C –**

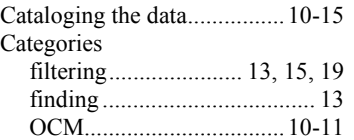

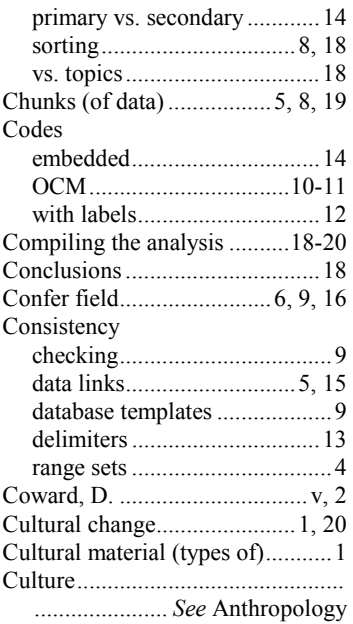

## **– D –**

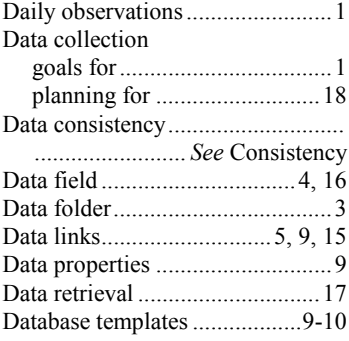

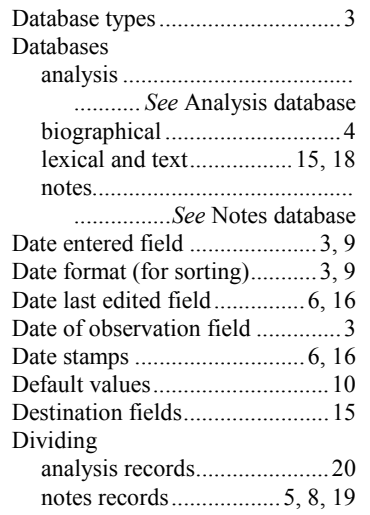

## **– E –**

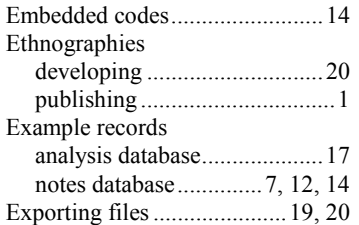

## **– F –**

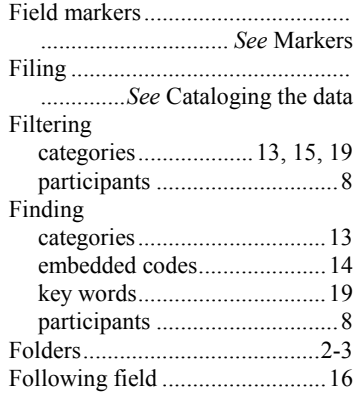

## **– G –**

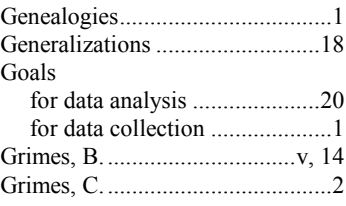

## **– H –**

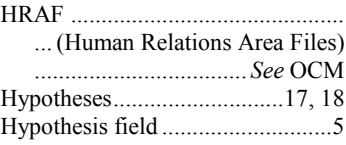

## **– I –**

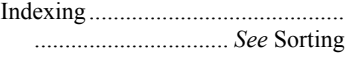

## **– J –**

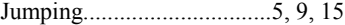

## **– K –**

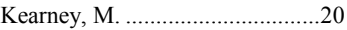

## **– L –**

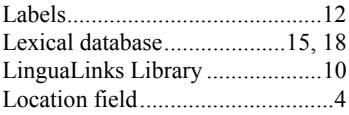

## **– M –**

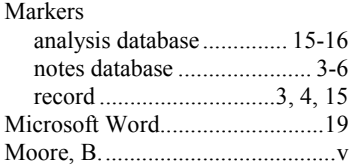

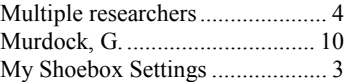

### **– N –**

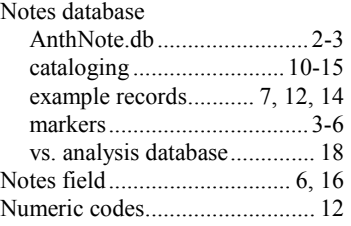

## **– O –**

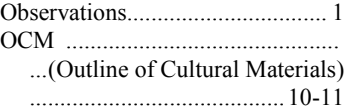

### **– P –**

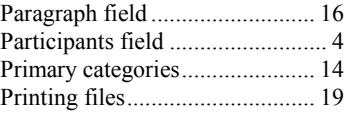

### **– Q –**

Questions field ....................... 5, 16

## **– R –**

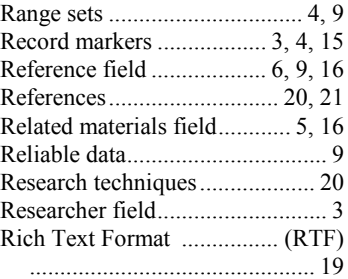

### **– S –**

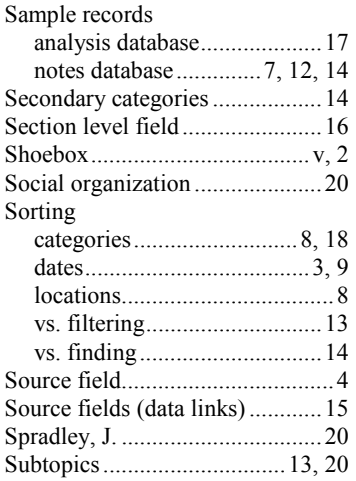

### **– T –**

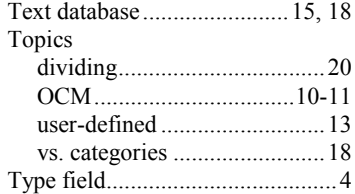

#### **– U –**

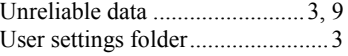

## **– V –**

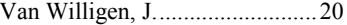

#### **– W –**

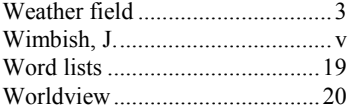